## **Technika Mikroprocesorowa**

### **Laboratorium 10**

## **Realizacja dwukierunkowej transmisji szeregowej za pomocą portu szeregowego UART**

**Cel ćwiczenia: C**elem ćwiczenia jest napisanie programu realizującego odbiór i transmisję strumieni danych z/do urządzeń zewnętrznych np. PC, modem itp.

W tym celu należy wykonać następujące zadania:

- a) skonfigurować port szeregowy,
- b) skonfigurować licznik taktujący UART– wybieramy licznik T2,
- c) skonfigurować kontroler przerwań i zainicjować wektor przerwań
- d) napisać procedury obsługujące przerwanie od portu szeregowego od nadawania i odbioru.

**UWAGI** Proszę pamiętać że program składa się z fragmentów kodu:

- iniciacia
- pętla główna

oraz

- procedury do odbioru danych wywoływanej przez przerwanie od odbiornika UART. Procedura odbioru będzie wywoływana przerwaniem od odbiornika.
- procedury do nadawania danych wywoływanej przez przerwanie od nadajnika UART. Procedura nadawania będzie wywoływana dwojako:
	- o przerwaniem od nadajnika
	- o by nadajnik wygenerował przerwanie musi nadać znak a więc pierwsze nadawanie musi być zrealizowane poprzez CALL.

W części inicjacyjnej wykonujemy następujące czynności

### **ad a) Konfiguracja portu szeregowego**

Proszę skonfigurować port szeregowy do transmisji szeregowej 8 bitowej, asynchronicznej, prędkość transmisji ustawiana programowo. Prędkość transmisji niech wynosi 9600B.

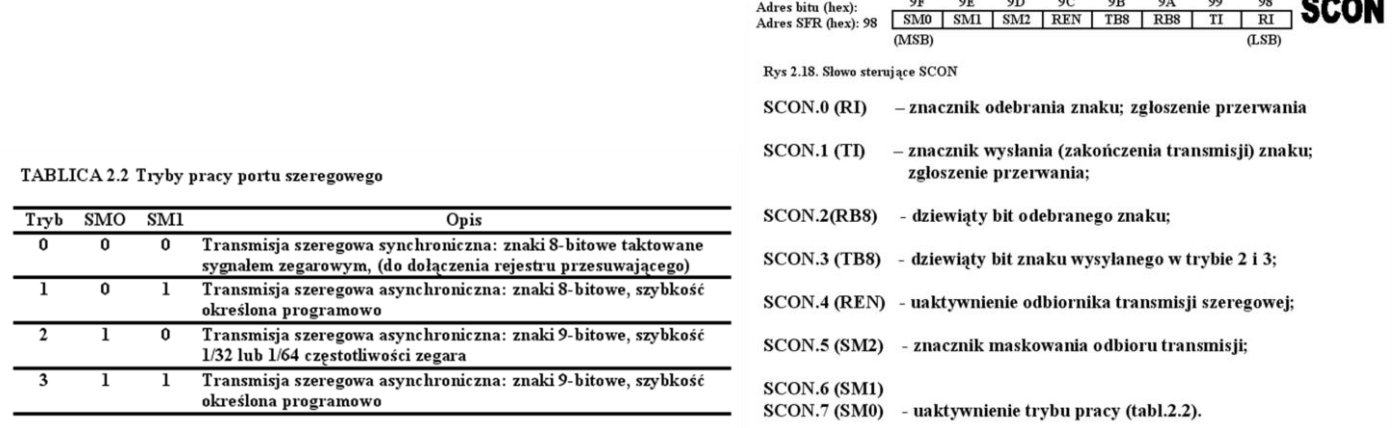

# **ad b) Konfiguracja licznika T2**

Taktowanie portu UART zrealizować w oparciu o T2. Ponieważ port szeregowy UART jest już znany i podstawowa obsługa tego portu jest opanowana więc w tym ćwiczeniu należy na podstawie poniższych informacji samemu wybrać tryb pracy portu i odpowiednio go skonfigurować. Do sterowania licznika T2 służą słowa **T2MOD (C9H) i T2CON (C8H)** (wystarczy skonfigurować **T2CON**) impulsy zliczane są w rejestrach.

- **TH2 (CDH)** Bardziej znaczący bajt licznika T2
- **TL2 (CCH)**  Mniej znaczący bajt licznika T2

rejestry przeładowania

- **RCAP2H(CBH)**
- **RCAP2L(CAH)**

Asembler "nie rozumie" nazw TH2, TL2 itp. bo nie są predefiniowane w takim przypadku do konfiguracji licznika można zastosować dwa rozwiązania

- 
- użyć adresowania bezpośredniego komórek np. MOV 0CCH, #001H<br>zdefiniować potrzebny symbol w następujący sposób: TH2 SET 0CDH a potem go używać zdefiniować potrzebny symbol w następujący sposób: TH2 np. MOV T2H, #0FH. Analogicznie postępować z pozostałymi rejestrami TL2, RCAP2H, RCAP2L

Asembler będzie zgłaszał komunikaty w postaci ostrzeżeń – należy je zignorować.

Dane potrzebne do konfiguracji T2 zamieszczono poniżej Tryby pracy licznika T2:

- capture,
- autoreload
- baud rate generator

Tryby pracy ustawiamy zgodnie z tabelką (x – oznacza dowolną wartość)

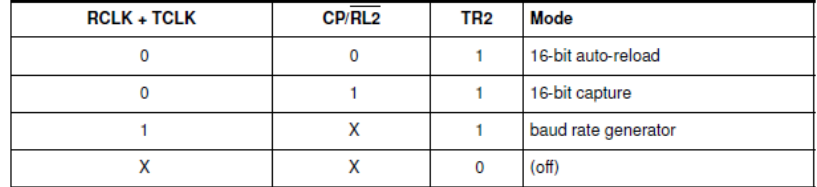

Opis rejestru T2CON

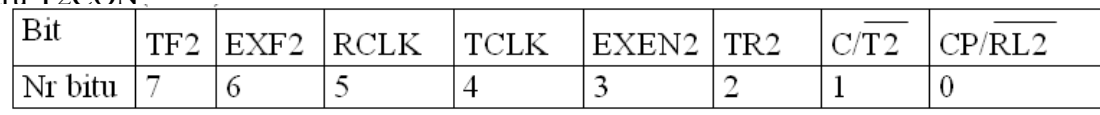

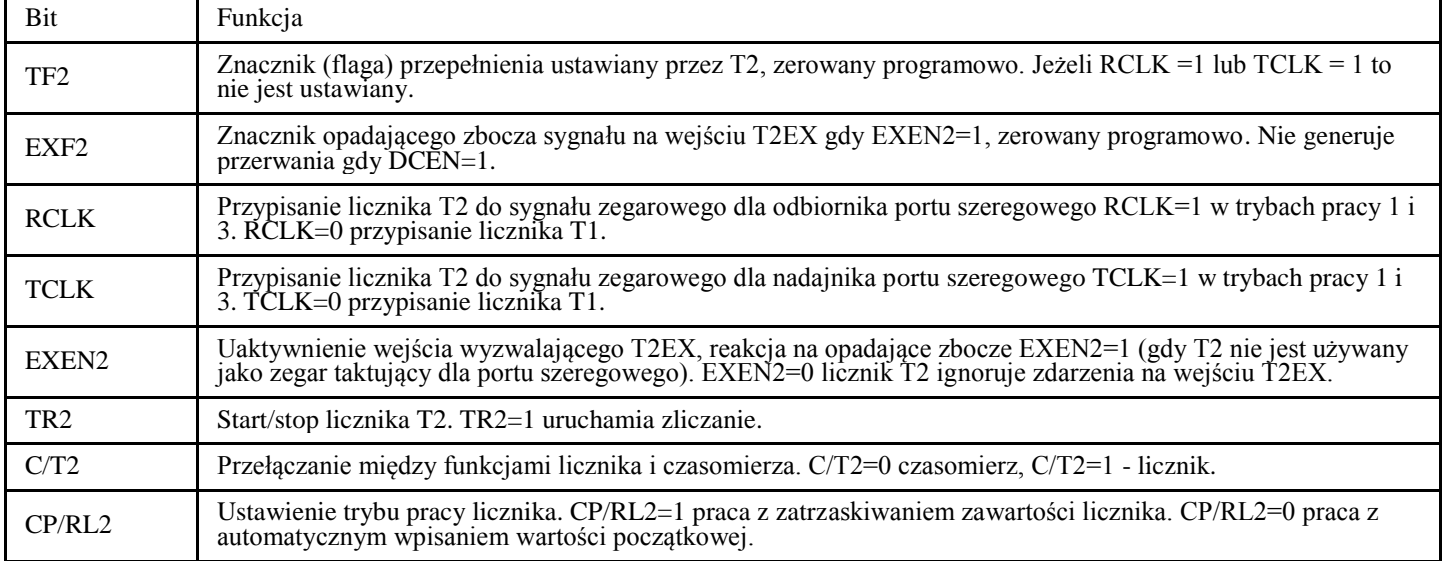

### Opis rejestru T2MOD

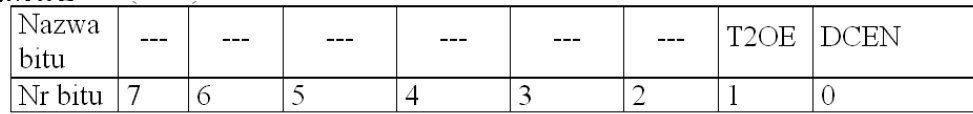

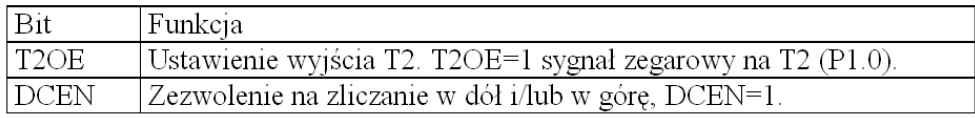

### Tryb pracy **capture**,

W tym trybie licznik/czasomierz zlicza impulsy z oscylatora lub z pinu T2. Bieżącą wartość można zatrzasnąć przy pomocy opadającego zbocza na T2EX. Przy przepełnieniu ustawiany jest znacznik TF2 i może zostać wygenerowane przerwanie.

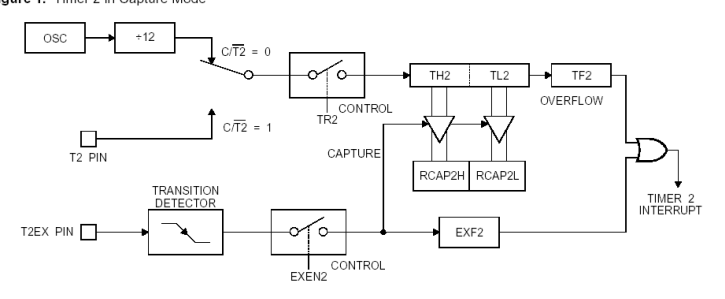

#### Tryb pracy **autoreload**

W tym trybie licznik działa z automatycznym przeładowaniem po przepełnieniu. Przy przepełnieniu ustawiany jest znacznik TF2 i może zostać wygenerowane przerwanie.

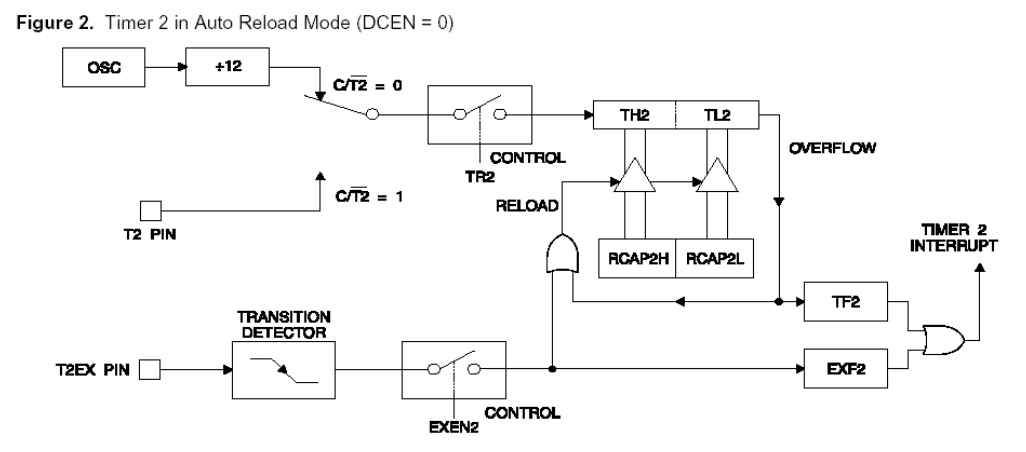

W tym trybie licznik działa z automatycznym przeładowaniem po przepełnieniu lub wyzerowaniu. Kierunek zliczania jest ustawiany przez wartość na pinie T2EX. Przy przepełnieniu lub wyzerowaniu ustawiany jest znacznik TF2 i może zostać wygenerowane przerwanie.<br>Figure 3. Timer 2 Auto Reload Mode (DCEN = 1)

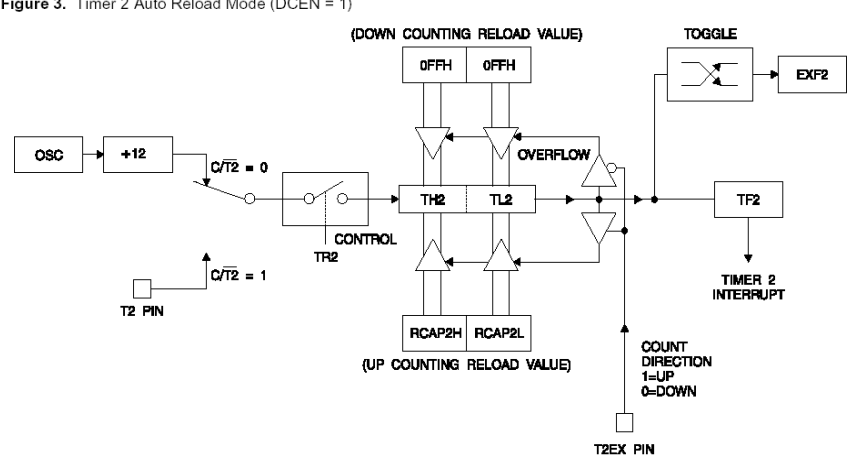

#### Tryb pracy **baud rate generator**

Generator fali prostokątnej o wypełnieniu 50%. Częstotliwość taktowania portu szeregowego UART można wyliczyć ze wzoru lub wyliczyć na podstawie schematu blokowego.

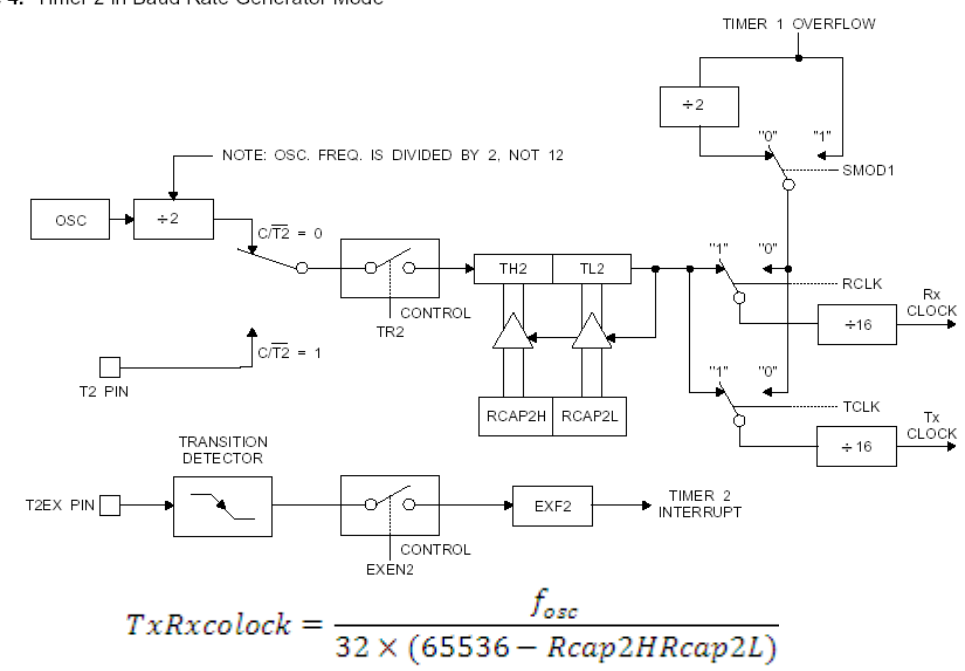

### **ad c) Kontroler przerwań i wektor przerwań**

Konfiguracia kontrolera dotyczy tylko portu szeregowego, pozostałe przerwania nie aktywujemy.<br>SYSTEM PRZERWAN

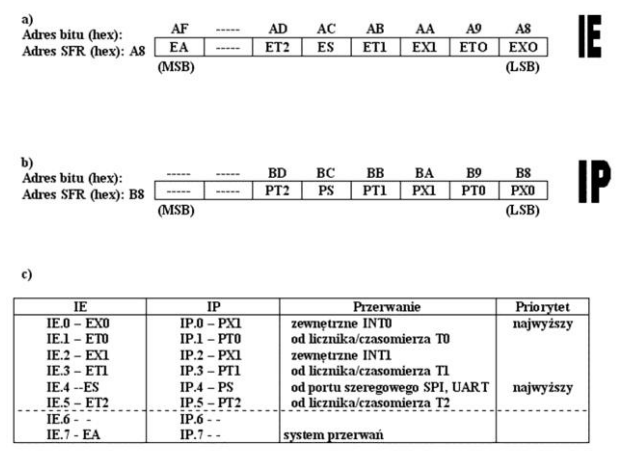

Sterowanie systemem przerwań: a) słowo sterujące IE;

 $0003H - dla$  przerwania zewnetrznego INT0, 000BH - dla przerwania z licznika-czasomierza T0, 0013H - dla przerwania zewnętrznego INT1, 001BH - dla przerwania z licznika-czasomierza T1. 0023H - dla przerwania z portu szeregowego, 002BH - dla przerwania z licznika-czasomierza T2,

## **ad d) napisać procedury obsługujące przerwanie od portu szeregowego od nadawania i odbioru**

Pamiętamy że struktura programu to część inicjacyjna, pętla główna i procedury.

Ponieważ port szeregowy generuje jedno przerwanie, które dotyczy nadajnika i odbiornika należy sprawdzić która część UARTu wygenerowała przerwanie. Pamiętamy, że nadajnik po wysłaniu kompletu bitów (słowo 8 lub 9 bitowe; znak) ustawia znacznik TI i generuje przerwanie, dla odbiornika po odebraniu kompletu bitów ustawiany jest znacznik RI i jest generowane przerwanie. Ponieważ w obydwu przypadkach procesor "skacze" pod ten sam adres w wektorze przerwań więc przyjmujemy, że źródłem przerwania jest UART. Po przyjęciu przerwania należy określić która część UART je wygenerowała (nadajnik czy odbiornik) i odpowiednio wywołać rozkazem CALL procedurę nadawczą lub odbiorczą. Proponuję następującą strukturę:

przerwanie wywołuje procedurę obsługującą przerwanie od UARTu zakończoną rozkazem RETI, w której sprawdzany jest znacznik RI i TI. Jeśli jest ustawione RI wywoływana jest procedura odbiorcza rozkazem CALL jeśli ustawiony jest TI nadawcza (obie zakończone RET). Takie rozwiązanie pozwoli łatwo sterować nadawaniem i odbieraniem.

### **Procedura odbiorcza**

Procedura odbiorcza powinna odebrać znak/bajt i umieścić go w pamięci wewnętrznej RAM. Z wykorzystaniem rejestru indeksowego R0 i adresowania pośredniego znaki umieszczane mają być w wektorze (buforze) od adresu 40H do 50H. Czyli inicjujemy R0 wartością 40H a potem po każdym wypełnieniu (wskazywanej rejestrem R0) komórki inkrementujemy R0. Po osiągnięciu wartości 50H należy zresetować R0 do wartości 40H (czyli zawijamy wektor).

#### **Procedura nadawcza**

Procedura nadawcza wysyła (z wykorzystaniem rejestru indeksowego R1 i adresowania pośredniego) znaki z wektora od adresu 40H do 50H. Czyli inicjujemy R1 wartością 40H a potem po każdym wysłaniu znaku z komórki (wskazywanej rejestrem R1) inkrementujemy R1. Po osiągnięciu wartości 50H należy zresetować R1 do wartości 40H (czyli zawijamy wektor). Zrealizowaliśmy kolejkę FIFO.

### **UWAGA**

**Procedura odbiorcza** umieszcza znaki w buforze o adresach od 40H do 50H . Znaki w odbiorniku pojawiają się z terminala, a procedura nadawcza z tego bufora pobiera znaki i je wysyła powrotem do terminala. Procedura nadawcza ma nadać pierwszy znak gdy bufor się zapełni czyli gdy procedura odbiorcza wpisze znak do adresu 50H.

**Procedura nadawcza** będzie wywoływana w dwojaki sposób:

- Jeśli R0 wskazuje na wartość z przedziału 40H-4FH to nic się nie dzieje. Wartość R0 sprawdzana jest w pętli głównej.
- Jeśli R0 wskazuje wartość 50H należy z pętli głównej wywołać (CALL) procedurę nadawczą procedura zainicjuje nadawanie.
- Po nadaniu znaku nadajnik wygeneruje przerwanie i ustawi RI co spowoduje wywołanie procedury nadawczej z procedury obsługi przerwania by nadać kolejny znak, aż do momentu gdy R1 osiągnie 50H po tym fakcie należy R1 zresetować do wartości 40H (bez nadawania znaku). Rozpoczyna się oczekiwanie na następne wypełnienie buforu

Do wysyłania znaków do procesora używamy terminala tak jak w laboratorium 8